September 10-13, 2012 Orlando, Florida

for a PASSIONATE

COMMUNITY

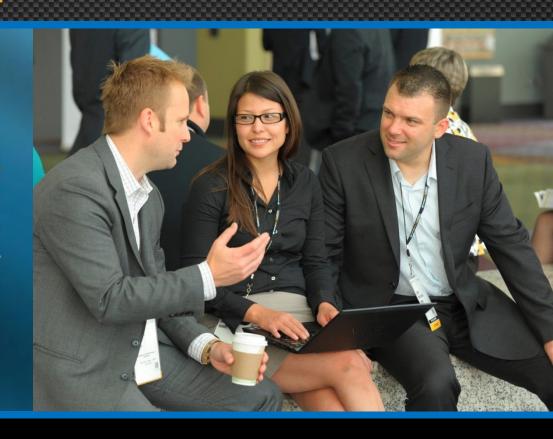

Session 1309: Audit Thyself Using BusinessObjects 4.0

Alan Mayer – Solid Ground Technologies

## **Learning Points**

- Understand the new auditing technology behind BusinessObjects 4.0
- Learn how to initialize and configure the auditing system to suit your purposes
- Discover the differences between Audit 4.0 and past versions

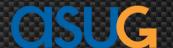

# Agenda

- Introduction
- Architecture
- Configuring Audit
- Reporting
- Wrapping Up

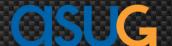

### Introduction

- Founded Integra Solutions in 1993
  - Used BusinessObjects since 1992 (Version 2.2)
  - Wrote the first BusinessObjects training manuals
  - Over 75 Fortune 5000 customers before company was sold in 2007
- Presented at every national conference since 1995
- Founded Solid Ground Technologies in 2009
  - Different company same principles
  - Specialize in BusinessObjects consulting and training

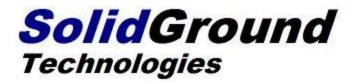

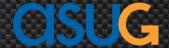

# Why Audit?

- Tracking past and current activities
  - Troubleshooting (The Sherlock Holmes Effect)
    - Who did it?
    - When?
    - What was the impact?
  - Liability
  - Measuring current activity
  - Tuning system based on that activity
    - Uneven usage will stick out
- Same information used for future trending
  - How many schedules, publications per week, month?
  - What's the rate of increase?

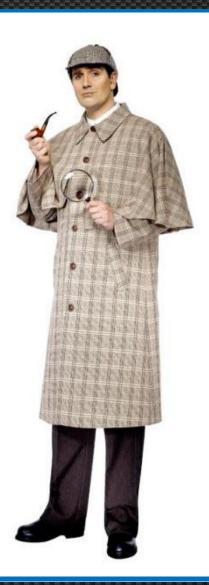

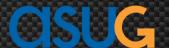

### The Nature of Audited Information

- Auditing requires both Detailed and Summarized information
  - Detailed information required for many troubleshooting situations
  - Summarized information required to measure activity over time
    - Number of schedules
    - Number of publications
    - Number of logins
- Urgency over time differ from most other BI applications
  - Aggregated information not checked every hour (or day or week)
  - Building dashboards on this information may not justify the frequency of requests

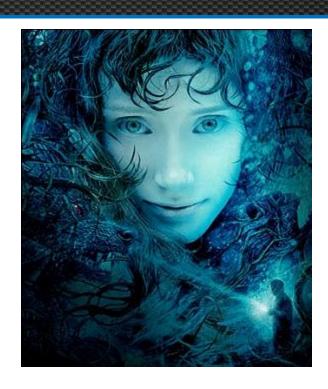

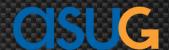

# Agenda

- Introduction
- Architecture
- Configuring Audit
- Reporting
- Wrapping Up

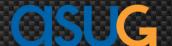

## Architecture – Then and Now

- Auditing depends on recording Events
  - Logon
  - Logout
  - Refresh
  - Send
  - •
- Each event has **Details** associated with it
  - Refresh details:
    - Duration
    - Size of object in bytes
    - Number of rows
    - SQL query used to refresh data
    - Universe used
    - User ...

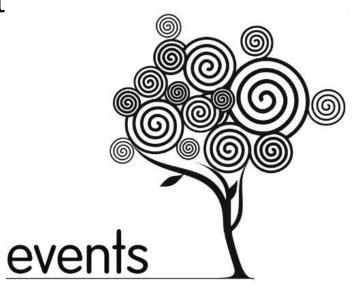

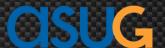

# **Auditing Pieces**

#### **Auditor**

**CMS** 

#### Auditor:

The first CMS server to start in a cluster. If one machine, the only CMS available

### **Auditee**

#### Auditee:

Other servers in the cluster. The CMS is the auditee for server-based events. Other servers play this role too.

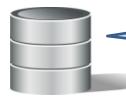

### Audit Data Store (ADS):

The Audit relational database that stores the collected audit information.

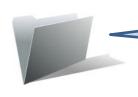

#### **Temporary Storage**

Directory where audit information is kept in flat files

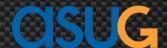

# Collecting Audit Data – The Big Picture

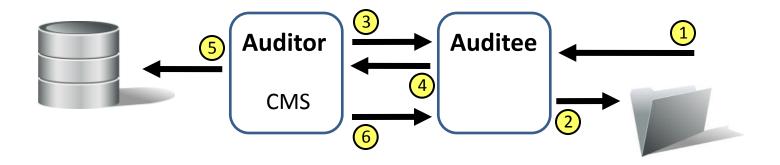

- 1 A BusinessObjects server performs an action that can be audited (event)
- 2 The auditee records this action in a temporary flat file
- (3) The auditor polls all auditees at specified intervals for events
- 4 Auditee sends the recorded events to the auditor
- 5 Auditor commits that information to the Audit Database (ADS)
- 6 Auditor tells auditee that event can be deleted from file

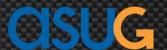

## Case #1: Logging in

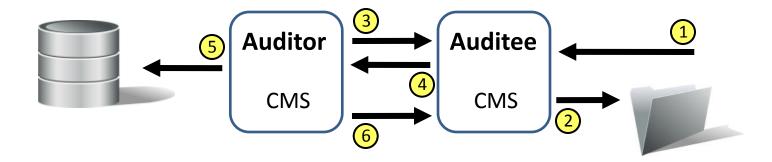

- 1 A user logs into BusinessObjects from the web or a standalone app
- 2 The CMS is contacted. It acts as the auditee since it handles authentication
- 3 The CMS as auditor polls itself and other audited servers for events
- 4 Events are streamed to the CMS as auditor
- 5 Auditor commits that information to the Audit Database (ADS)
- 6 Auditor tells itsef that committed events can be deleted from file

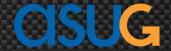

# Case #2: Doing Anything Else

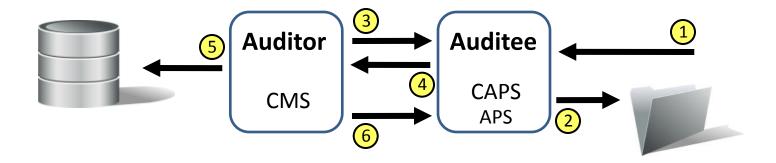

- 1 Client gains permission via CMS then sends event info to auditee
- 2 Auditee = Client Audit Proxy Server, part of Adaptive Processing Server
- 3 The CMS polls the proxy server for events
- 4 Events are streamed to the CMS as auditor
- 5 Auditor commits that information to the Audit Database (ADS)
- 6 Auditor tells proxy server that committed events can be deleted from file

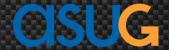

## Fine-Tuning the Process

- In XI 3.1, many auditing metrics were adjustable
  - Done via command line arguments
  - Among the most commonly adjusted:
    - Polling time (interval to wait before asking for events)
    - Batch size (number of events to record in a file)
- This has been eliminated in BI 4.0
  - Automatically configured and adjusted based on usage
  - Why?
    - Bad guesses could lead to events that never get recorded
    - Not enough to audit, too much time between polling ...

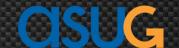

# Agenda

- Introduction
- Architecture
- Configuring Audit
- Reporting
- Wrapping Up

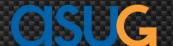

## Initializing 4.0 Audit

- Use the Central Management Console after installation
  - Manage > Auditing
  - Save changes then restart SIA
- Audit can also be initialized during installation

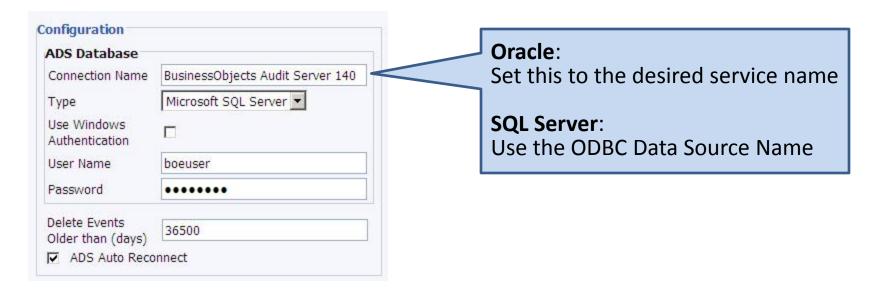

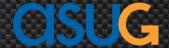

## Selecting What to Audit in 4.0

- Much easier to configure than XI 3.1
  - CMC > Manage > Auditing
  - All settings are now centralized

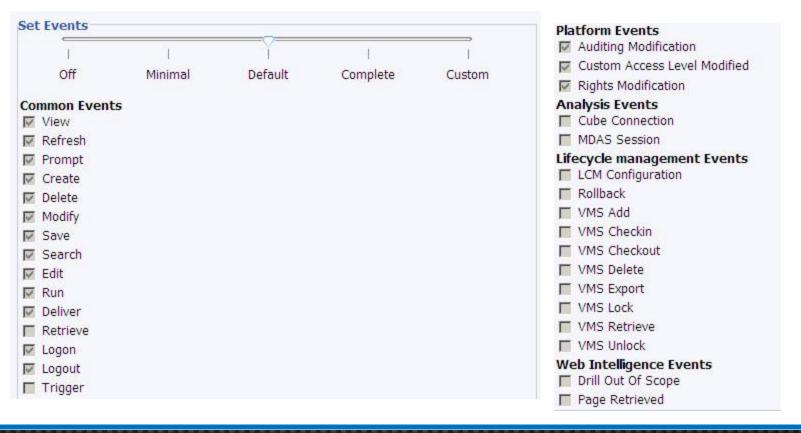

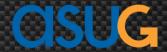

# Selecting Audit Details

- Selected details can be added for every event
  - Careful!
  - This will increase the amount of information stored
    - Query Stores the SQL query for report refreshes
    - User Group Details Group membership for audited user
    - ...

| Set | Event Details          |
|-----|------------------------|
|     | Query                  |
|     | User Group Details     |
|     | Folder Path Details    |
|     | Rights Details         |
|     | Property Value Details |

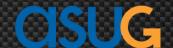

# Viewing Audit Metrics

Metrics can be viewed on the same CMC Audit Page

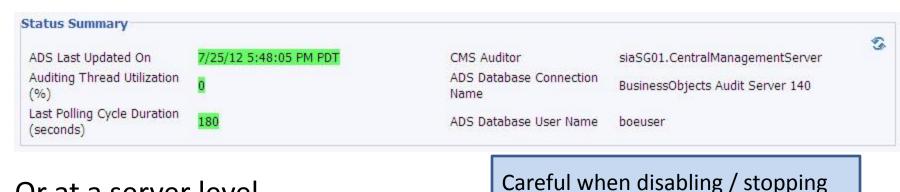

Or at a server level

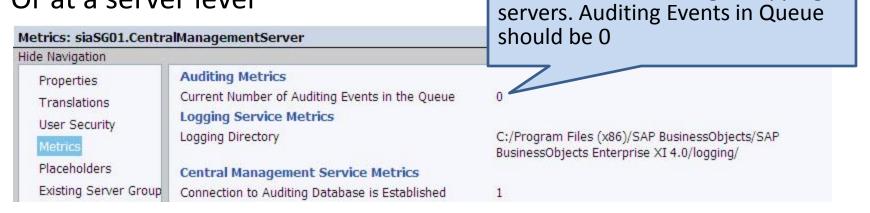

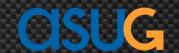

# Agenda

- Introduction
- Architecture
- Configuring Audit
- Reporting
- Wrapping Up

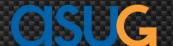

### The Audit 4.0 Universe

## SAP Community Network

- Audit universe no longer installed with BusinessObjects
- You have to download the universe yourself
- A .UNX starter universe and sample reports is available from the SCN
  - http://scn.sap.com/docs/DOC-6175

#### WARNING!!

- Universe has been rewritten for a variety of databases but ...
- Reports are written using Crystal Reports for Enterprise

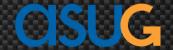

## The Audit 4.0 Database Schema

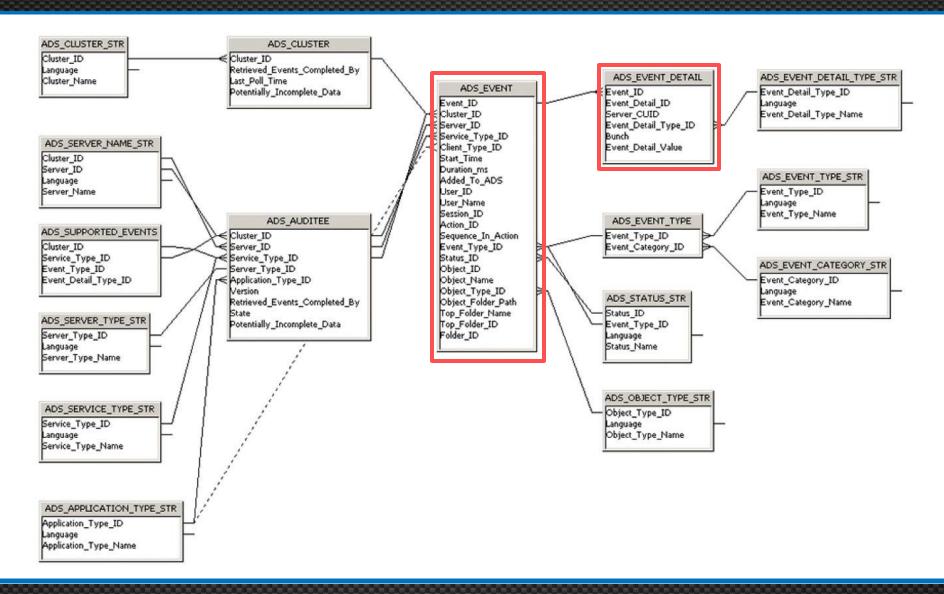

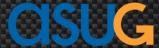

## The Audit 4.0 Universe – Events

- Content is based on EVENTS
  - Recorded events are shown to the right
  - These are the same events that can be selected in the CMC Audit screen
- Events represent major actions
  - Actions caused by a user ...
  - A BusinessObjects process ...

The **HIT** Event

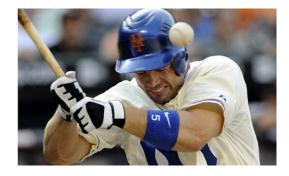

| 12 Event_Type_ID | AB Language | R8 Event_Type_Name     |
|------------------|-------------|------------------------|
| 1002             | EN          | View                   |
| 1003             | EN          | Refresh                |
| 1004             | EN          | Prompt                 |
| 1005             | EN          | Create                 |
| 1006             | EN          | Delete                 |
| 1007             | EN          | Modify                 |
| 1008             | EN          | Save                   |
| 1009             | EN          | Search                 |
| 1010             | EN          | Edit                   |
| 1011             | EN          | Run                    |
| 1012             | EN          | Deliver                |
| 1013             | EN          | Retrieve               |
| 1014             | EN          | Logon                  |
| 1015             | EN          | Logout                 |
| 1016             | EN          | Trigger                |
| 10003            | EN          | Rights Modification    |
| 10004            | EN          | Custom Access Level Mo |
| 10006            | EN          | Auditing Modification  |
| 10201            | EN          | Drill Out Of Scope     |
| 10202            | EN          | Page Retrieved         |
| 10300            | EN          | MDAS Session           |
| 10301            | EN          | Cube Connection        |
| 10900            | EN          | LCM Configuration      |
| 10901            | EN          | Rollback               |
| 10902            | EN          | VMS Add                |
| 10903            | EN          | VMS Retrieve           |
| 10904            | EN          | VMS Checkin            |
| 10905            | EN          | VMS Checkout           |
| 10906            | EN          | VMS Export             |
| 10907            | EN          | VMS Lock               |
| 10908            | EN          | VMS Unlock             |
| 10909            | EN          | VMS Delete             |

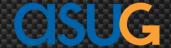

### The Audit 4.0 Universe - Details

- Every event has **DETAILS**
  - Additional information about the event
  - Often represents crucial information
- Example: Refreshing a report (Event) records these details
  - Size of the report
  - Number of rows retrieved
  - Universe used
  - Objects used (one detail per object)

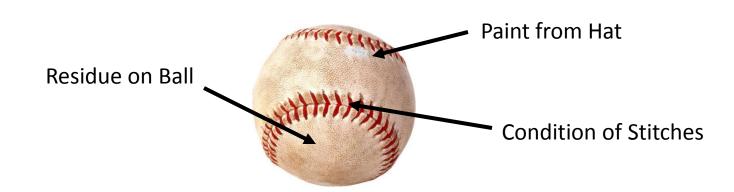

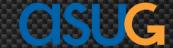

## The Audit 4.0 Universe – Major Folders

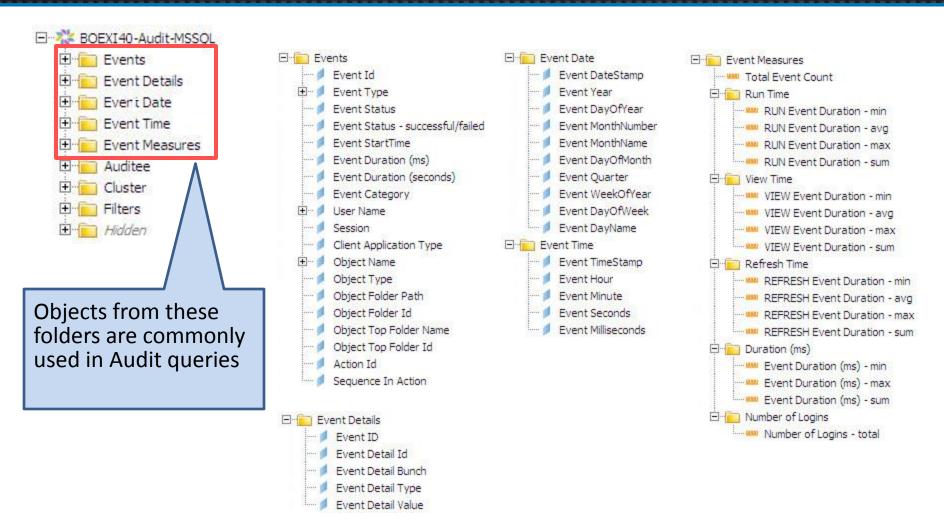

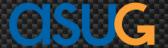

## The Audit 4.0 Universe – Minor Folders

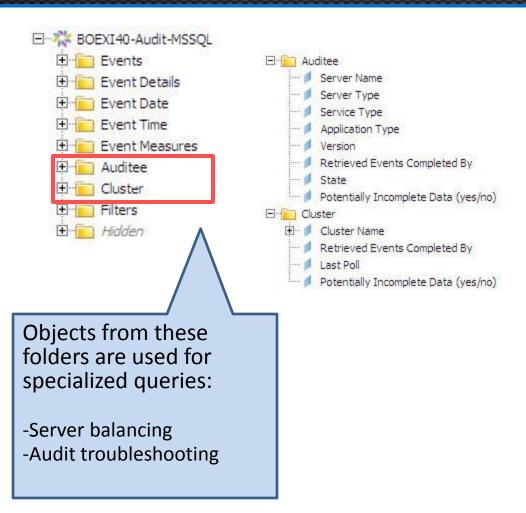

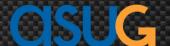

### The Audit 4.0 Universe – Filters

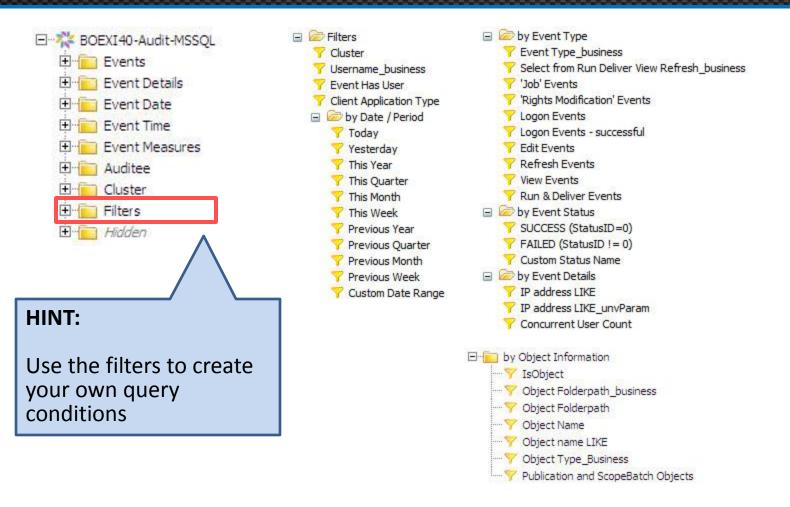

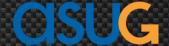

# Demo #1 – Explore (Refresh and Save)

- Create an Audit query that records user activity
  - Start simple at this point
  - Focus on logging in, refreshing, and saving
  - Show both summary and details

#### Demo #1: Refresh and Save

| Server Name                              | Event Type | Event StartTime      | Duration | Object Name       | Object Type      |
|------------------------------------------|------------|----------------------|----------|-------------------|------------------|
| siaSG01.CentralManagementServer          | Logon      | 9/10/2012 1:03:01 AM | 0.02     |                   |                  |
| siaSG01.CentralManagementServer          | Modify     | 9/10/2012 1:03:22 AM | 0        | Audit1            | User             |
| siaSG01.CentralManagementServer          | Create     | 9/10/2012 1:03:23 AM | 0        | ~WebIntelligence  | Folder           |
| siaSG01.WebIntelligenceProcessingServer1 | View       | 9/10/2012 1:03:23 AM | 0        | Formatting Sample | Web Intelligence |
| siaSG01.CentralManagementServer          | Modify     | 9/10/2012 1:03:28 AM | 0        | Audit1            | User             |
| siaSG01.WebIntelligenceProcessingServer1 | Refresh    | 9/10/2012 1:03:33 AM | 0        | Formatting Sample | Web Intelligence |

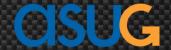

## Demo #2 – Schedules vs. Refreshes

- Find the number of schedules vs. ad-hoc requests
  - Event Type will tell the difference between the two
  - Use Refresh for ad-hoc documents
  - Use Run for scheduled documents
  - Find the number and average duration of each

#### Scheduled Runs vs. Adhoc Refreshes

| Event Id             | Action Id                   | Sequence | Server Name               | Event Type |
|----------------------|-----------------------------|----------|---------------------------|------------|
| 5837879308532613124  | CmVGgxaNiklSmM_KU8EMGsc240b | 0        | siaSG01.JobServer         | Run        |
| 15032259421067313161 | CmVGgxaNiklSmM_KU8EMGsc2415 | 0        | siaSG01.AdaptiveJobServer | Run        |
| 5837879308532613125  | CmVGgxaNiklSmM_KU8EMGsc241f | 0        | siaSG01.JobServer         | Run        |
| 15032259421067313162 | CmVGgxaNiklSmM_KU8EMGsc242a | 0        | siaSG01.AdaptiveJobServer | Run        |
| 5837879308532613126  | CmVGgxaNiklSmM_KU8EMGsc2435 | 0        | siaSG01.JobServer         | Run        |
| Schedules Run        | 5                           |          |                           |            |

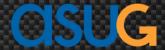

## Demo #3 – Root Cause

- Find out which user caused the issue
  - Look at the history for the report in question
  - Look at detailed stats before and after that period of time

| Event StartTime      | Event Id            | Event Type | Duration | User    | Event Detail Type    | Event Detail Value      |
|----------------------|---------------------|------------|----------|---------|----------------------|-------------------------|
| 9/10/2012 2:38:24 PM | 1245333591788257284 | Refresh    | 1        | Audit 3 | Number of Rows       | 456                     |
|                      | 1245333591788257284 | Refresh    | 1        | Audit 3 | Object Instance      | 0                       |
|                      | 1245333591788257284 | Refresh    | 1        | Audit 3 | Parent Document ID   | AZUEG7cGBgINp0MDEmp2Atw |
|                      | 1245333591788257284 | Refresh    | 1        | Audit 3 | Size                 | 39636                   |
|                      | 1245333591788257284 | Refresh    | 1        | Audit 3 | Universe ID          | AX3cE9nWhMBLtXyWJ56OoDQ |
|                      | 1245333591788257284 | Refresh    | 1        | Audit 3 | Universe Name        | eFashion                |
|                      | 1245333591788257284 | Refresh    | 1        | Audit 3 | Universe Object Name | eFashion                |
| 9/10/2012 2:38:24 PM |                     |            |          |         |                      |                         |

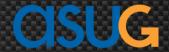

# Demo #4 – Report Grading

- Grade reports based on duration, rows, and time
  - Create three distinct categories (GREEN, YELLOW, RED)
  - Define duration, row, and time limits for these categories

|        | Time (s) | Rows    | Size (Kb) |
|--------|----------|---------|-----------|
| Green  | 10       | 10,000  | 100       |
| Yellow | 30       | 20,000  | 200       |
| Red    | >30      | >20,000 | >200      |

| Grade - Overall | Object Name                      | User Name     | Refreshed / Ran     | Time (s) | Report Rows | Report Size (Kb) |
|-----------------|----------------------------------|---------------|---------------------|----------|-------------|------------------|
| 03 Red          | eFashion Annual Product Revenues | Administrator | 9/9/2012 4:57:37 PM | 55       | 44,352      | 232.54           |
| Grade - Overall | Object Name                      | User Name     | Refreshed / Ran     | Time (s) | Report Rows | Report Size (Kb) |
| 02 Yellow       | Audit Example 4 - Report Grading | Administrator | 9/9/2012 4:49:25 PM | 1        | 14,474      | 53.21            |
|                 | Audit Example 4 - Report Grading | Administrator | 9/9/2012 4:54:27 PM | 1        | 14,488      | 53.21            |
|                 | Audit Example 4 - Report Grading | Administrator | 9/9/2012 4:58:04 PM | 1        | 14,502      | 53.21            |

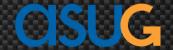

# Demo #5 – Server Balancing

- Check how requests are being assigned to servers
  - Many job / processing servers in a large company
  - Audit can be used to check current settings

|                                       |               | sia SG01.AdaptiveJob Server | sia SG01.Job Server |
|---------------------------------------|---------------|-----------------------------|---------------------|
| Audit Example 1 - Refresh and Save    | Administrator |                             |                     |
| Audit Example 2 - Number of Schedules | Administrator |                             |                     |
| Audit Example 4 - Report Grading      | Administrator |                             |                     |
| Audit Example 5 - Server Balancing    | Administrator |                             |                     |
| Charting Samples                      | Audit 2       | 1                           |                     |
| DOCID Test                            | Administrator | 3                           |                     |
| DOCID Test                            | Audit 2       | ì                           |                     |
| eFashion Annual Product Revenues      | Administrator | 1                           | 1                   |

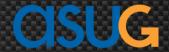

# Agenda

- Introduction
- Architecture
- Configuring Audit
- Reporting
- Wrapping Up

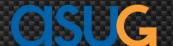

## Wrapping Up

- Audited information is extremely useful
  - Five common cases presented
  - Many more once you become better at querying the data
- Still more improvements can be made
  - Many customers aggregate audited data in a mart / warehouse
  - Some are adding system database information as well
    - User and group information
    - Schedule / publication recurring instances
    - Events
- This talk focused on the following key points:
  - WHAT auditing looks like in BI 4.0
  - HOW to set it up
  - HOW to use audited information

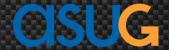

## Questions?

Alan Mayer Session Code 1309

alan.mayer@solidgrounded.com

214-295-6250 (office)

214-755-5771 (mobile)

214-206-9003 (fax)

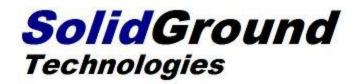

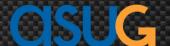

Thank you for participating.

Please provide feedback on this session by completing a short survey via the event mobile application.

**SESSION CODE: 1309** 

Learn more year-round at www.asug.com

ASUG SAP BusinessObjects
USER CONFERENCE